# **Senzor inteligent DTSU666-HW de măsurare a puterii Ghid rapid**

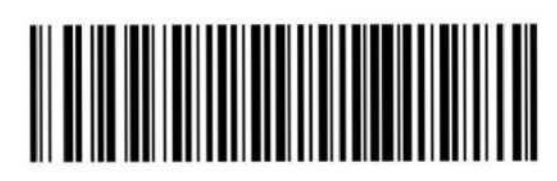

**Eliberat: 08 Data: 2022-08-20 ZTYO.464.1516**

1.1 Dimensiuni

#### DTSU666-HW

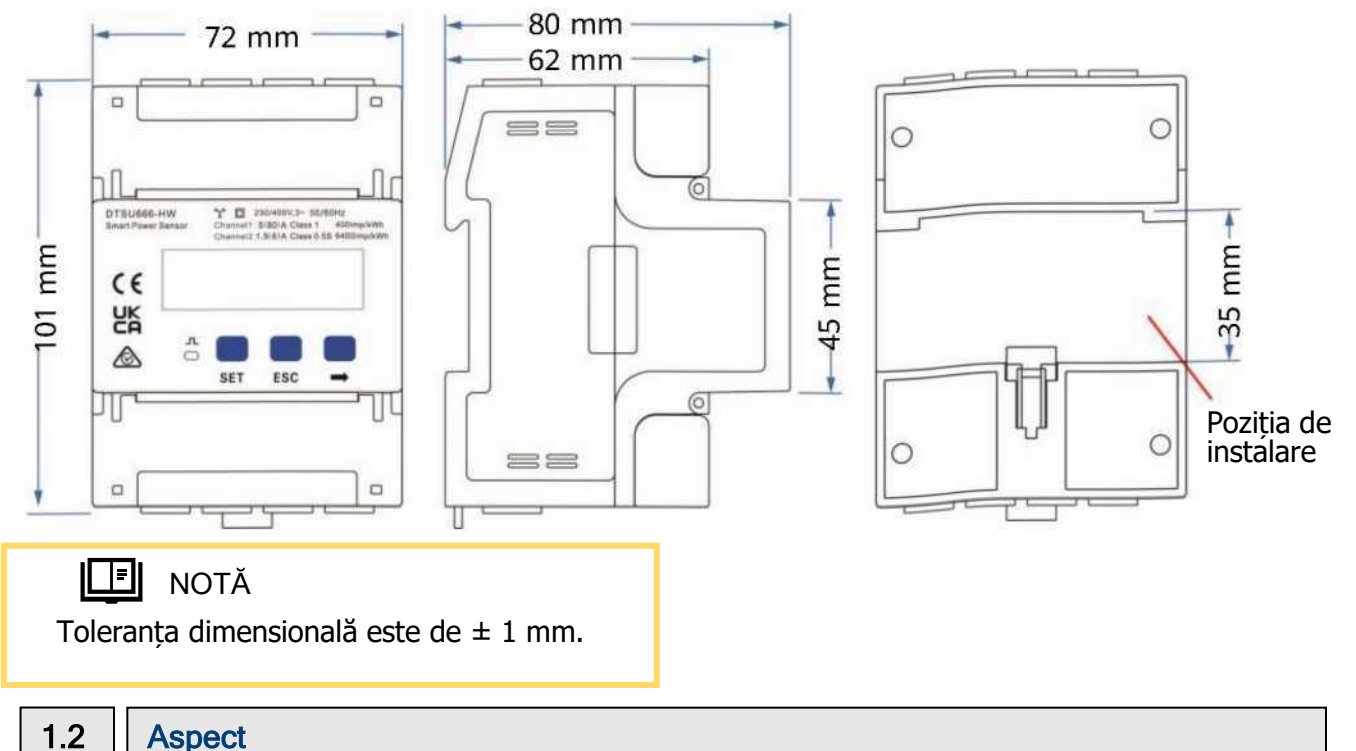

#### Specificații pe panoul frontal

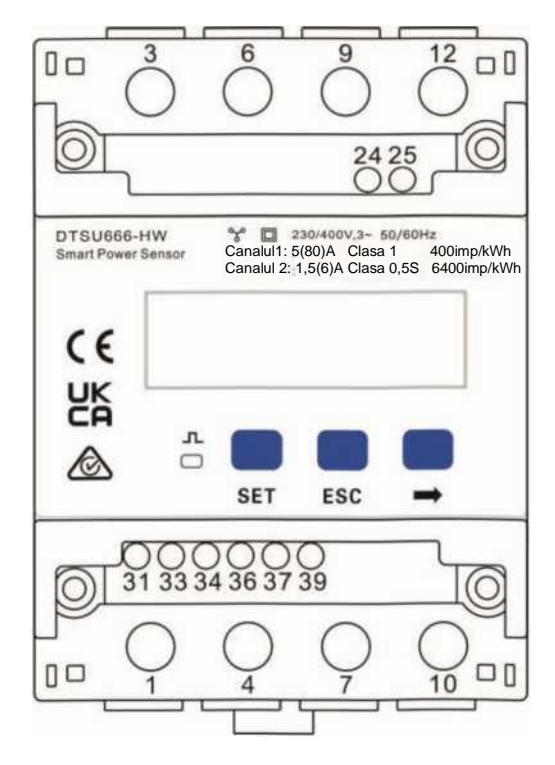

#### Plăcuța de identificare

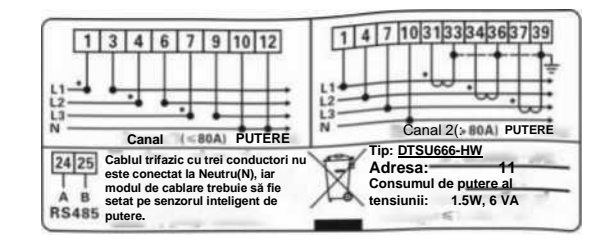

1

### 1.3 Specificații principale

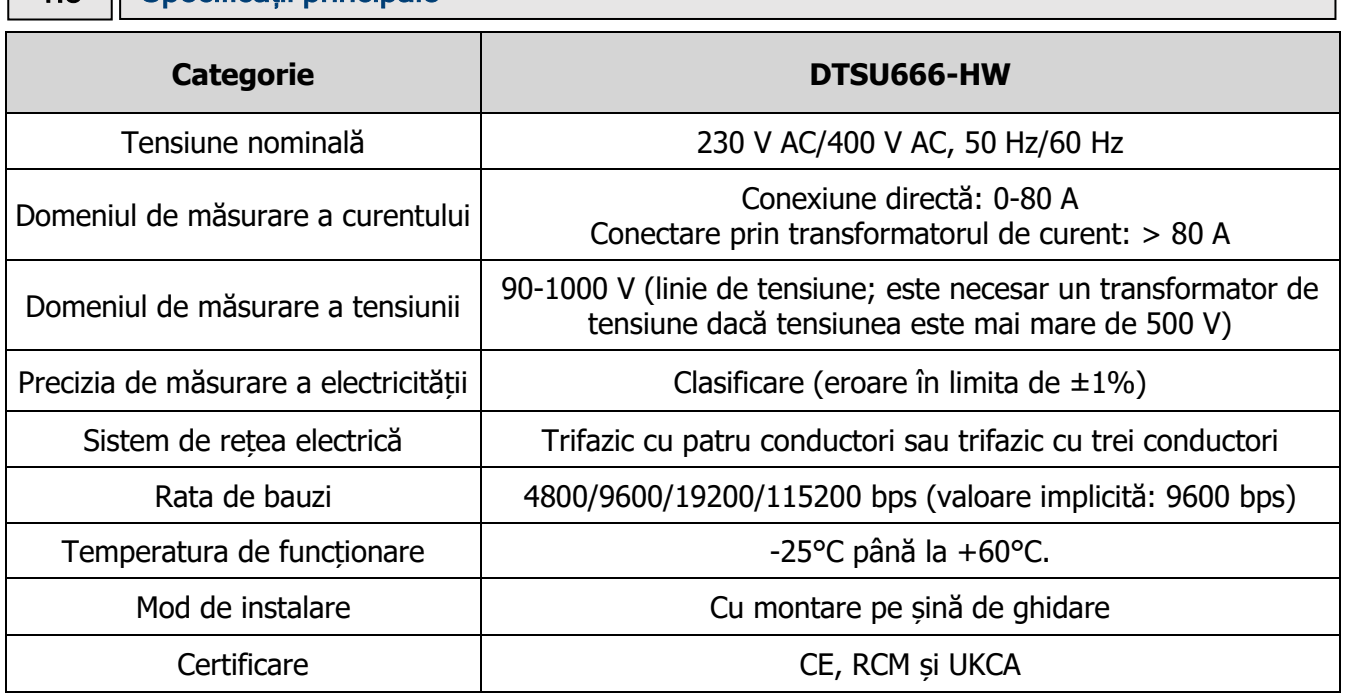

### 1.4 | Stabilire port

- Tensiune de intrare: atunci când tensiunea de linie este mai mică sau egală cu 500 V, conectați direct analizatorul (meter). Când tensiunea de linie este mai mare de 500 V, conectați analizatorul prin intermediul unor transformatoare de tensiune.
- Curent de intrare: atunci când curentul de intrare este de la 0 A la 80 A, conectați direct analizatorul (canalul 1). Atunci când curentul de intrare este mai mare sau egal cu 80 A, conectați analizatorul (*meter*) prin transformatoarele de curent (canalul 2).

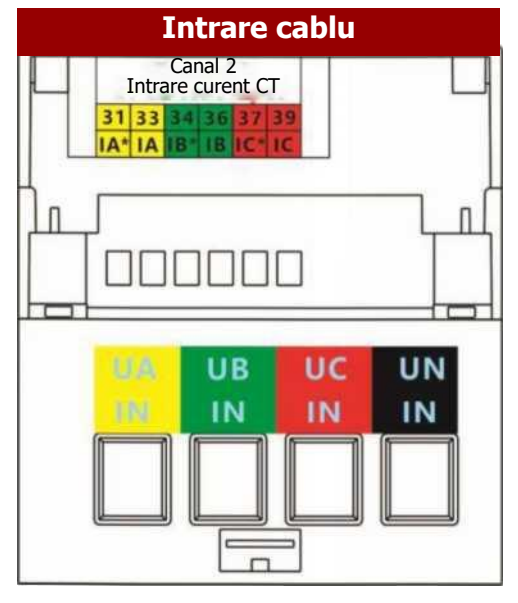

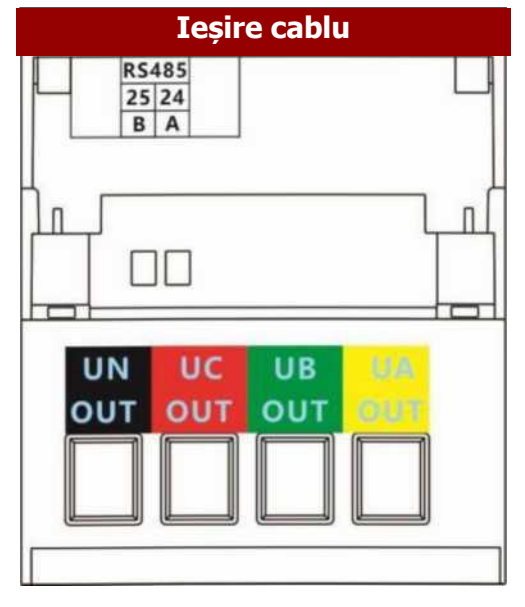

### Instalarea DTSU666-HW

• Instalați senzorul Smart Power pe șina de ghidare standard DIN35mm.

• Apăsați senzorul Smart Power în jos pe șina de ghidare, apoi împingețil pe poziție de-a lungul șinei de ghidare.

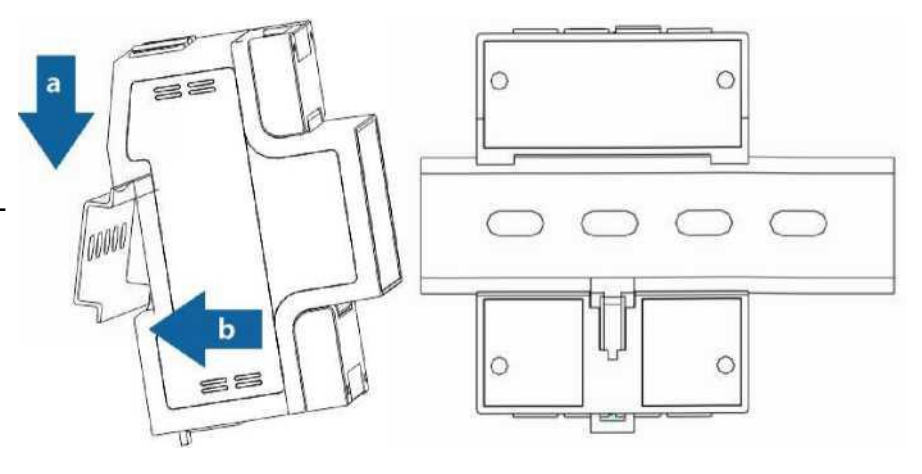

#### Instalarea cablurilor 3

### 3.1 | Pregătirea cablurilor

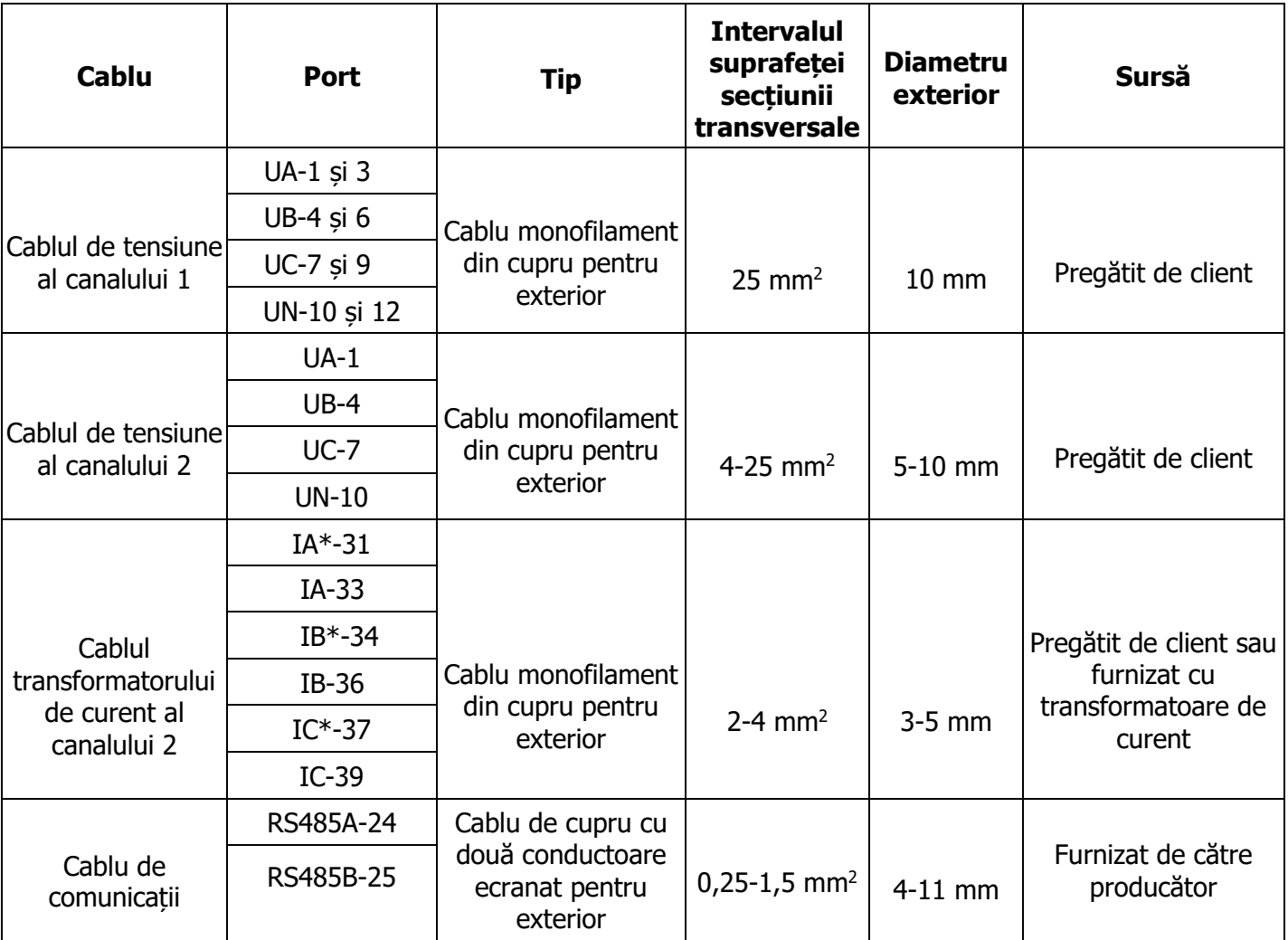

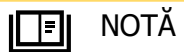

Cuplul maxim de strângere a șuruburilor pentru bornele 1, 3, 4, 6, 7, 9, 10 și 12 este de 1,7 N-m, iar cuplul recomandat de strângere este de 0,9-1,1 N-m. Cuplul maxim de strângere a șuruburilor pentru bornele 31, 33, 34, 36, 37, 39, 24 și 25 este de 0,4 N-m, iar cuplul de strângere recomandat este de 0,15-0,25 N-m.

2

#### □ NOTĂ

Fiecare fază a UA, UB și UC din senzorul Smart Power este conectată cu o siguranță și un termistor pentru a preveni daunele cauzate de scurtcircuitele externe. UA, UB și UC nu au nevoie de protectie externă prin siguranțe fuzibile.

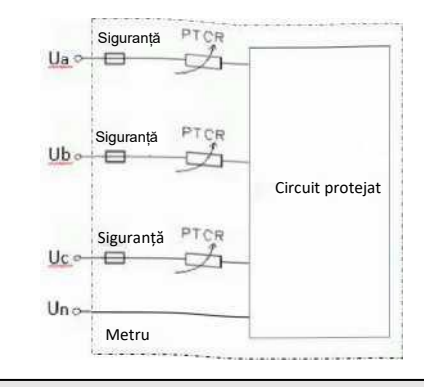

#### 3.2 | Scenarii de cablare

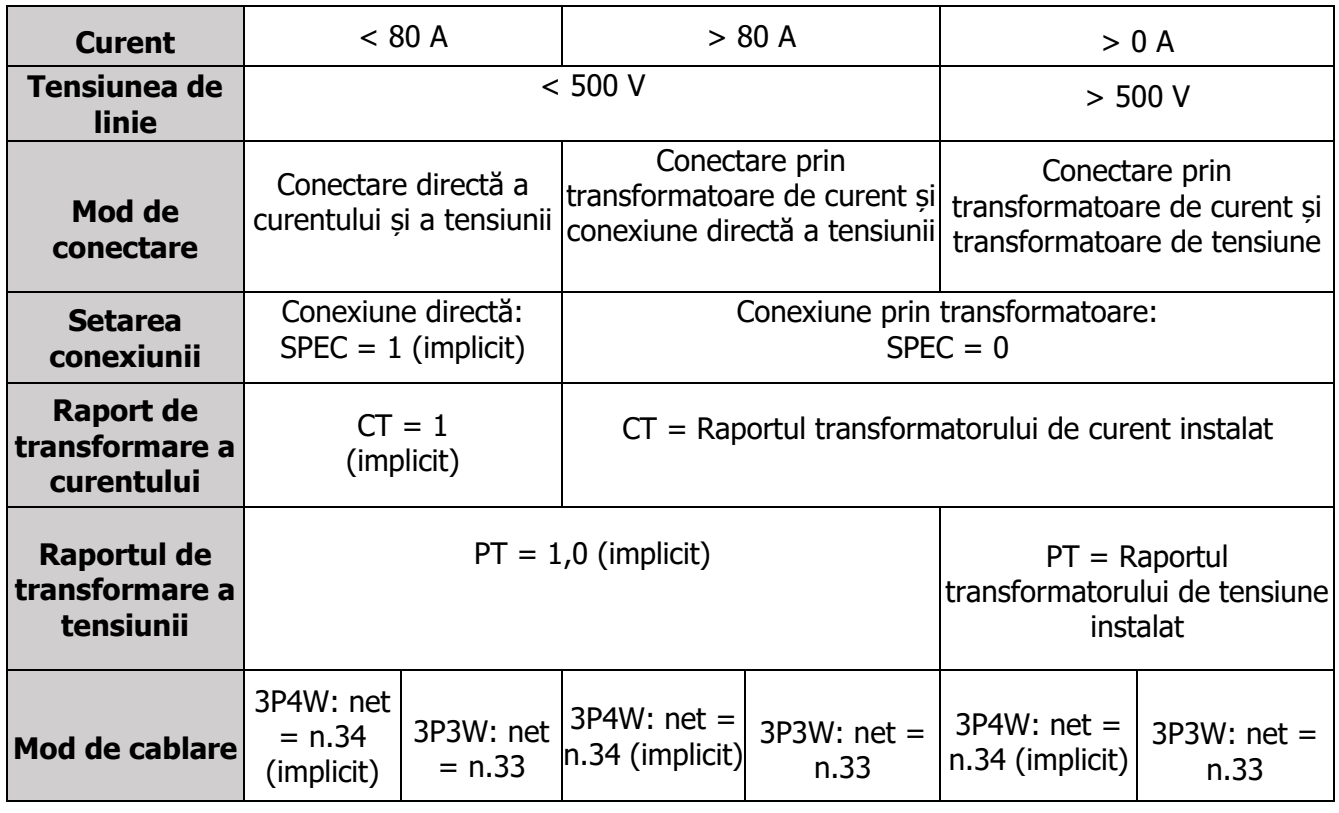

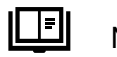

### NOTĂ

- Este necesară setarea parametrilor după ce finalizarea conexiunilor cablurilor. Pentru detalii, consultați secțiunea 4 "Setări ale afișajului și ale parametrilor".
- Acest analizator este utilizat în general în scenarii comerciale și industriale cu curent de înaltă frecvență. În scenariile cu CT extern, precizia curentului pe secundar este de  $\pm$ 5 mA. De exemplu, dacă se selectează un CT cu un raport de transformare de 400/1, eroarea este de ±2A. Acest analizator nu este recomandat în scenariile în care puterea instalației este scăzută sau precizia de control a punctului de conectare la rețea este ridicată. În schimb, utilizați un analizator cu o precizie mai mare.

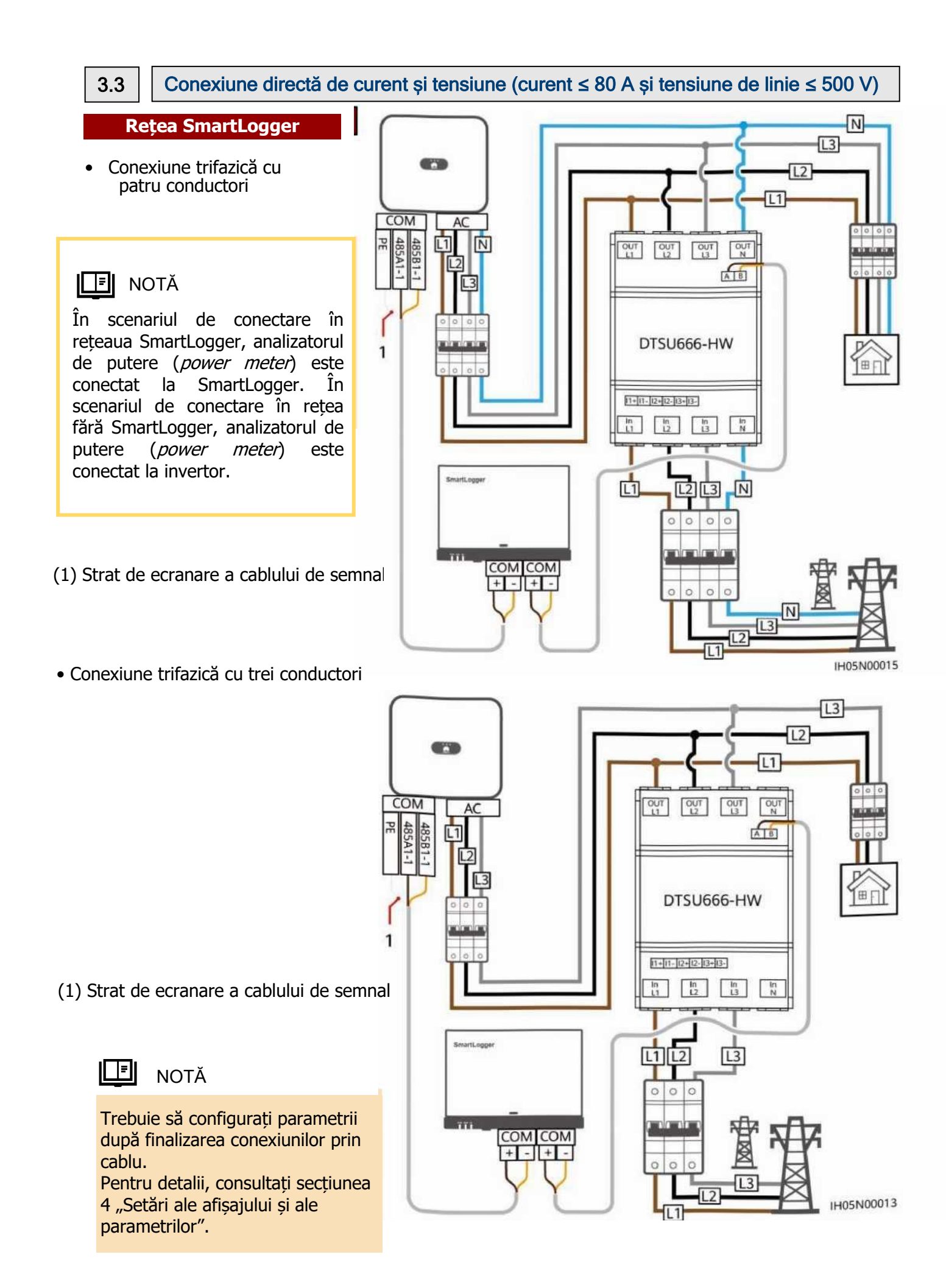

**Rețea Smart Dongle**

• Conexiune trifazică cu patru conductori

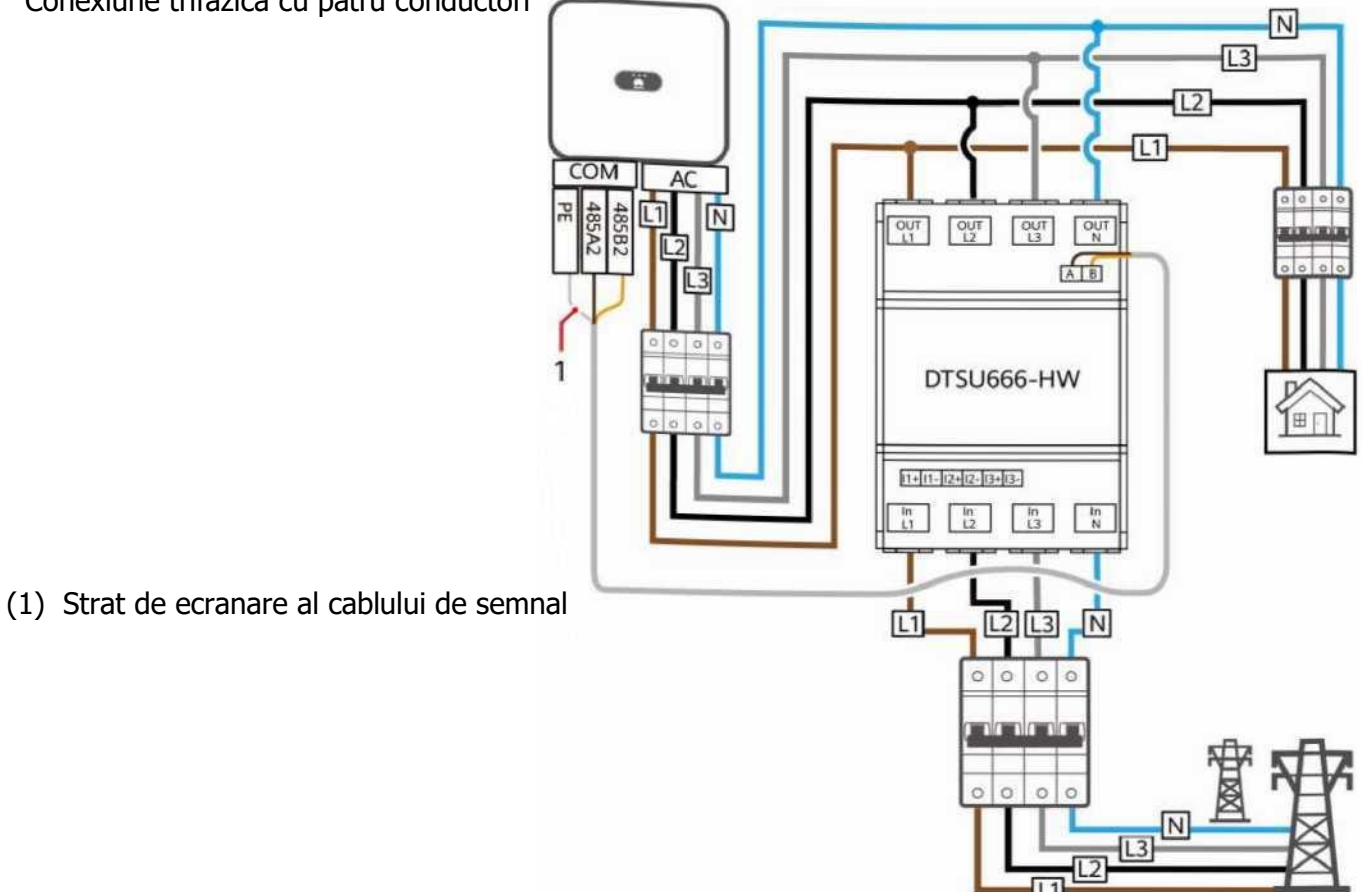

• Conexiune trifazică cu trei conductori

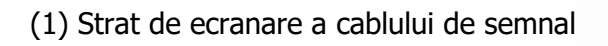

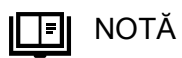

Trebuie să configurați parametrii după finalizarea conexiunilor prin cablu. Pentru detalii, consultați secțiunea 4 "Setări ale afișajului și ale parametrilor".

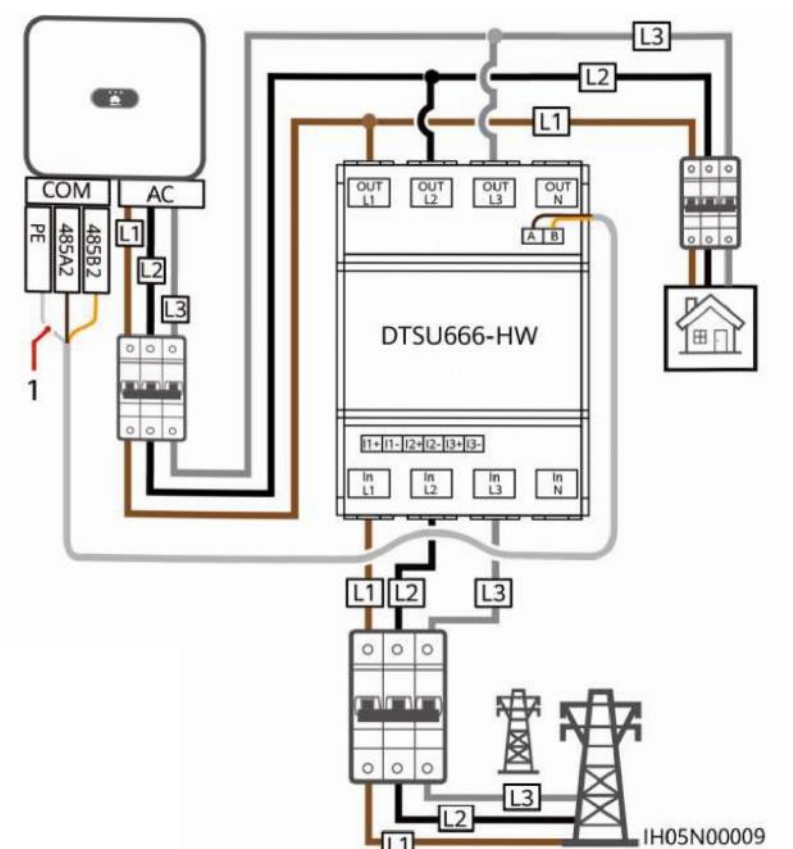

#### Conexiune prin transformator de curent și conexiune directă de tensiune (curent > 80 A și tensiune de linie  $\leq 500$  V)

Specificațiile transformatoarelor de curent: clasa de precizie este de 0,5, iar curentul pe secundar este de 1 A sau 5 A.

#### **Rețea SmartLogger**

• Conexiune trifazică cu patru conductori

旧 **NOTĂ** 

În scenariul de conectare în rețeaua SmartLogger, analizatorul de putere (power meter) este conectat la SmartLogger. În scenariul de conectare în rețea fără SmartLogger, analizatorul de putere (*power meter*) este conectat la invertor.

(1) Strat de ecranare a cablului de semnal

• Conexiune trifazică cu patru conductori

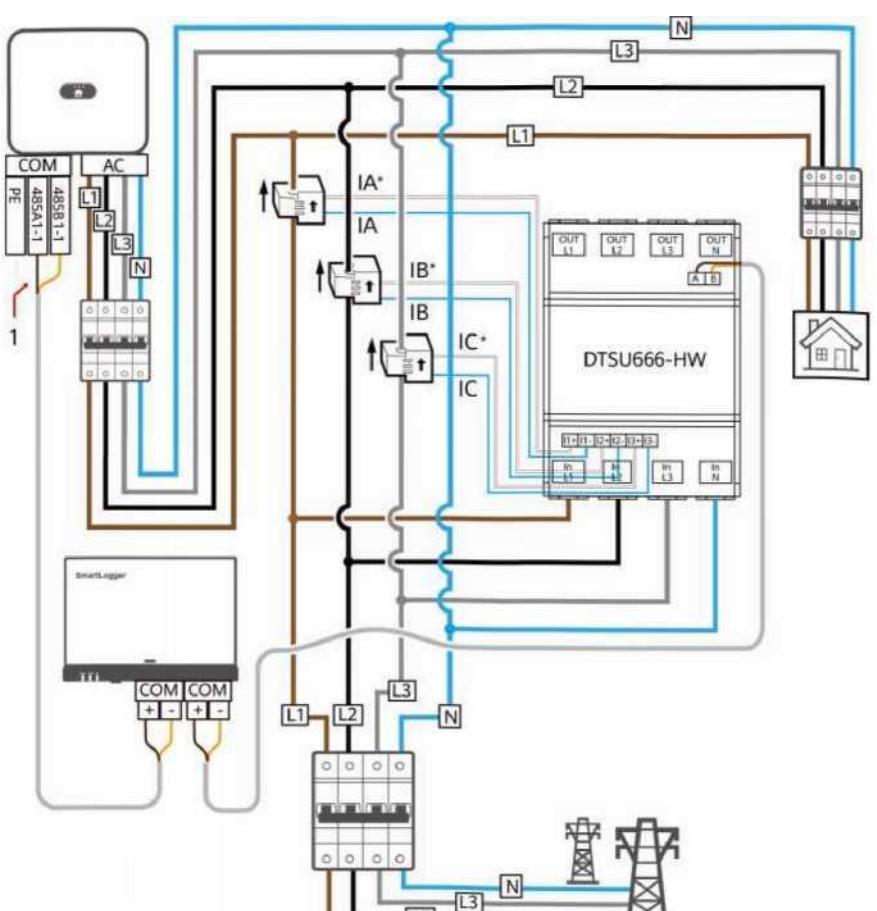

IHO5N00016

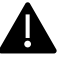

### **PERICOL**

Vă rugăm să vă asigurați că instalarea cablului de împământare a fost făcută în siguranță. O împământare necorespunzătoare poate provoca șocuri electrice.

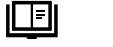

NOTĂ

- Trebuie să configurați parametrii după finalizarea conexiunilor prin cablu. Pentru detalii, consultați secțiunea 4 "Setări ale afișajului și ale parametrilor".
- În cazul conexiunii trifazate cu trei conductori, nu este necesar ca faza B să se conecteze la un transformator de curent.

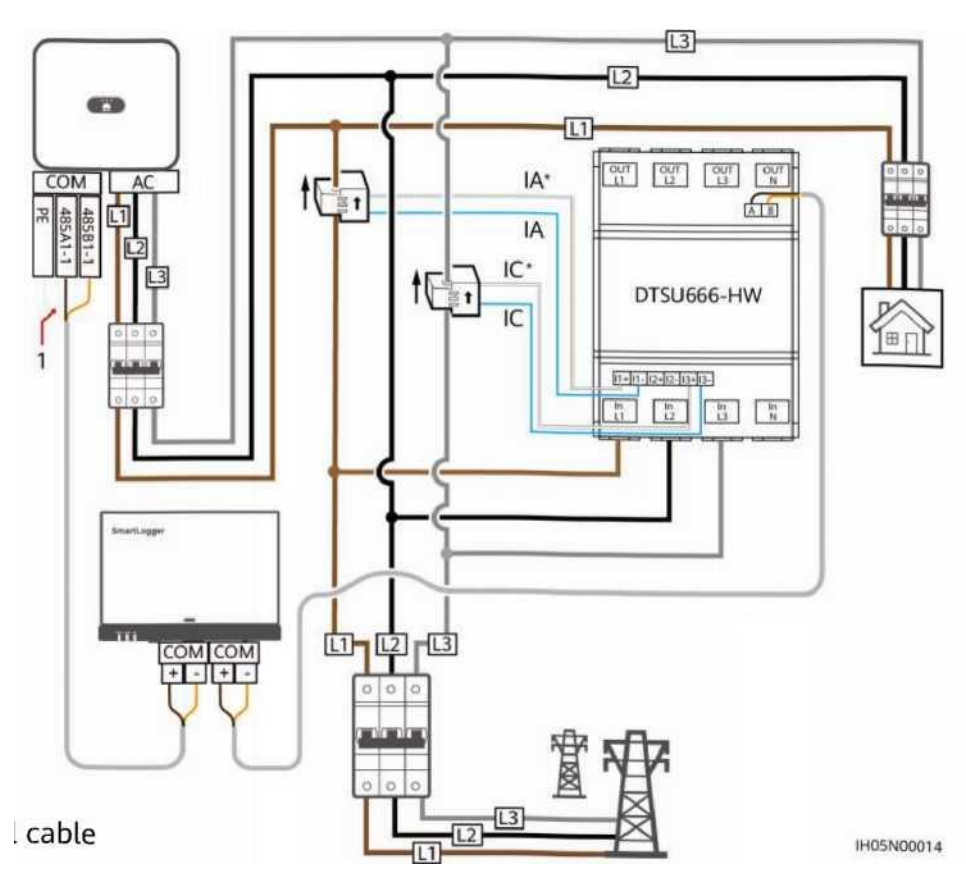

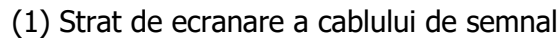

3.4

#### **Rețea Smart Dongle**

• Conexiune trifazică cu patru conductori

- (1) Strat de ecranare a cablului de semnal
- Conexiune trifazică cu trei conductori
	- Vă rugăm să vă asigurați că instalarea cablului de împământare a fost făcută în siguranță. O împământare necorespunzătoare poate provoca șocuri electrice. **PERICOL**

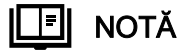

Trebuie să configurați parametrii după finalizarea conexiunilor prin cablu. Pentru detalii, consultați secțiunea 4 "Setări ale afisajului și ale parametrilor".

În cazul conexiunii trifazate cu trei conductori, nu este necesar ca faza B să se conecteze la un transformator de curent.

(1) Strat de ecranare a cablului de semnal

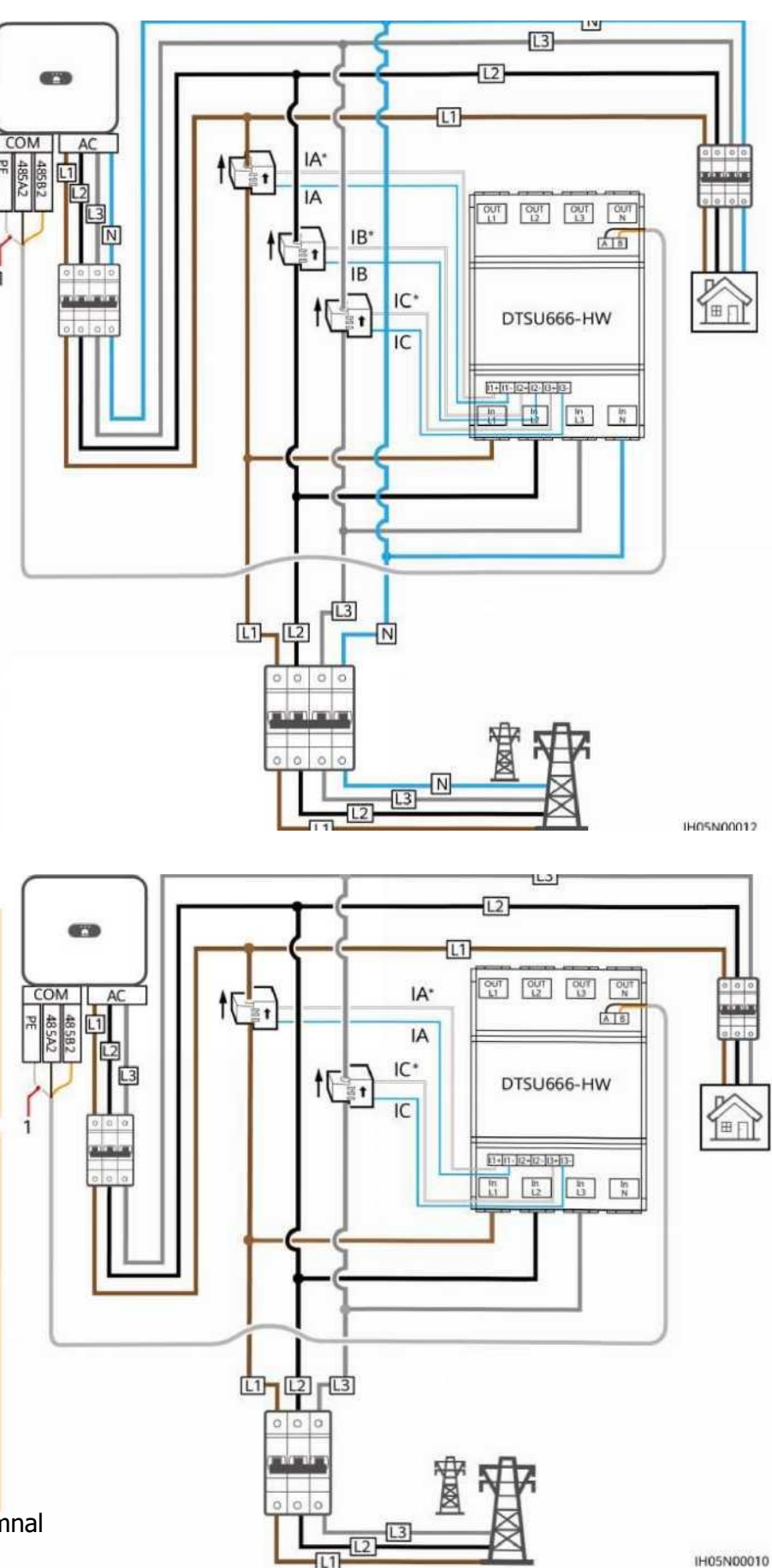

#### Conexiune prin transformator de curent și transformator de tensiune (curent ≥ 0 A, tensiune de linie > 500 V) 3.5

• Conexiune trifazică cu patru conductori

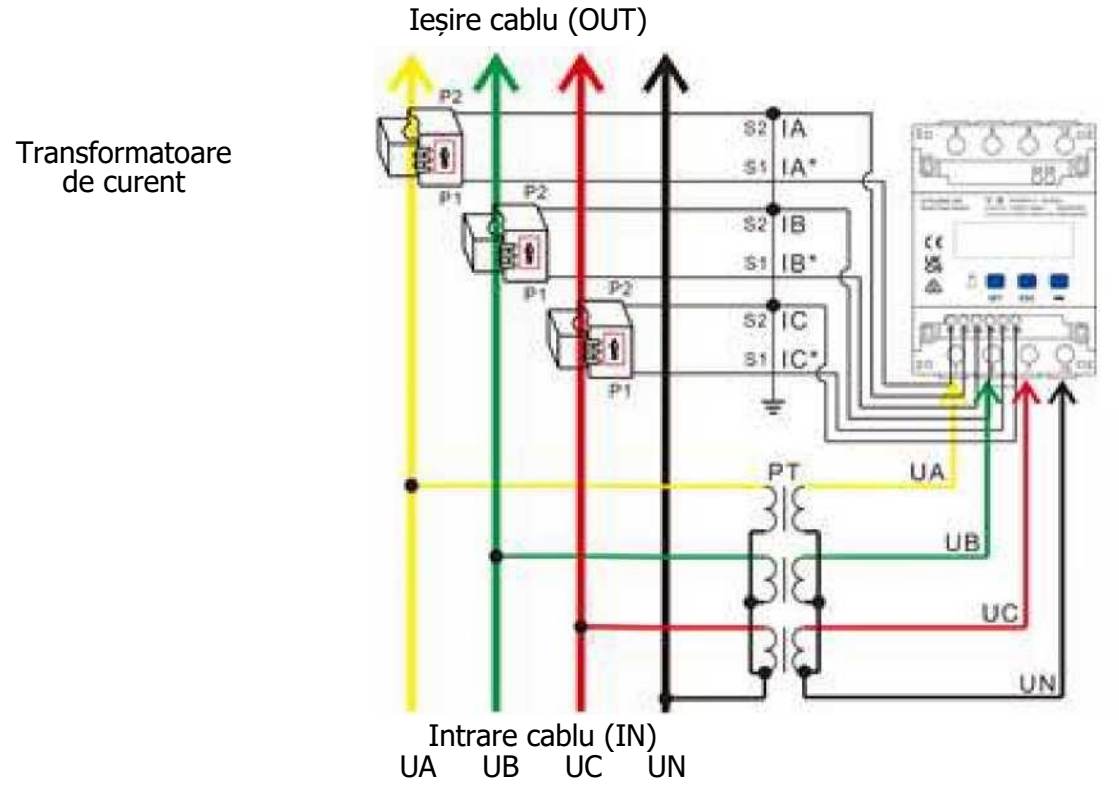

• Conexiune trifazică cu trei conductori

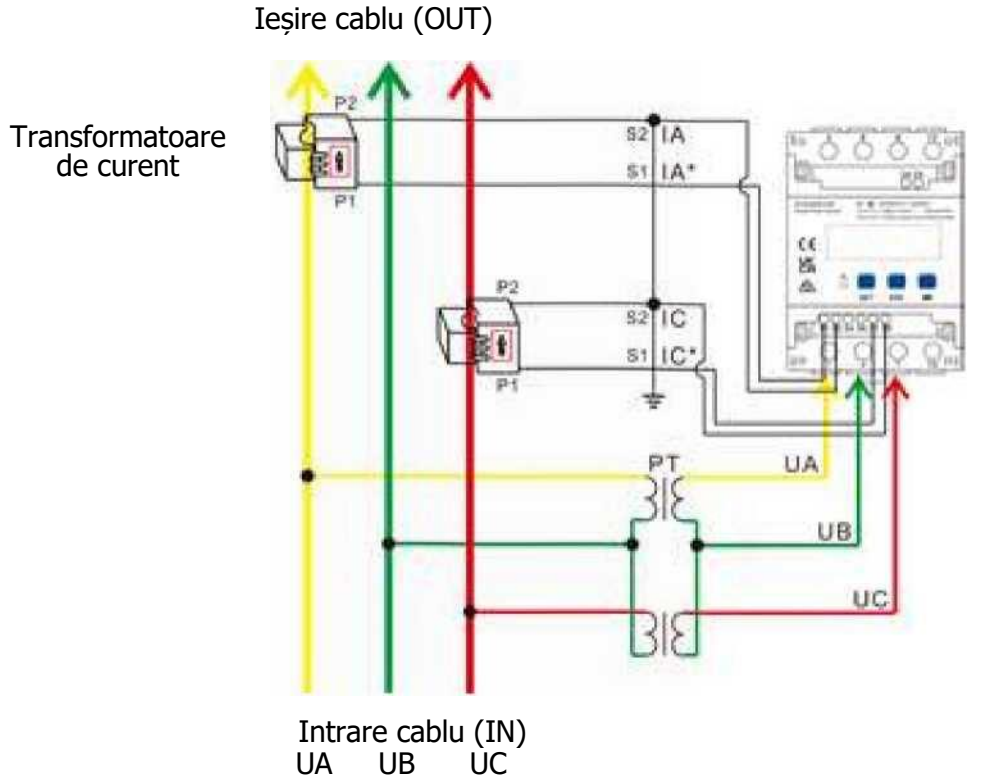

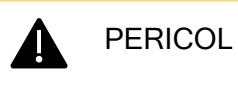

Vă rugăm să vă asigurați că instalarea cablului de împământare a fost făcută în siguranță. O împământare necorespunzătoare poate provoca șocuri electrice.

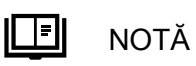

Trebuie să configurați parametrii după finalizarea conexiunilor prin cablu. Pentru detalii, consultați secțiunea 4 "Setări ale afișajului și ale parametrilor".

#### Setări ale afișajului și ale parametrilor 4

## 4.1  $\vert$  Ecran de afișare:

Butonul → este utilizat pentru comutarea afișajelor. Setați parametrul **disp** pentru a activa funcția de afișare a rotației.

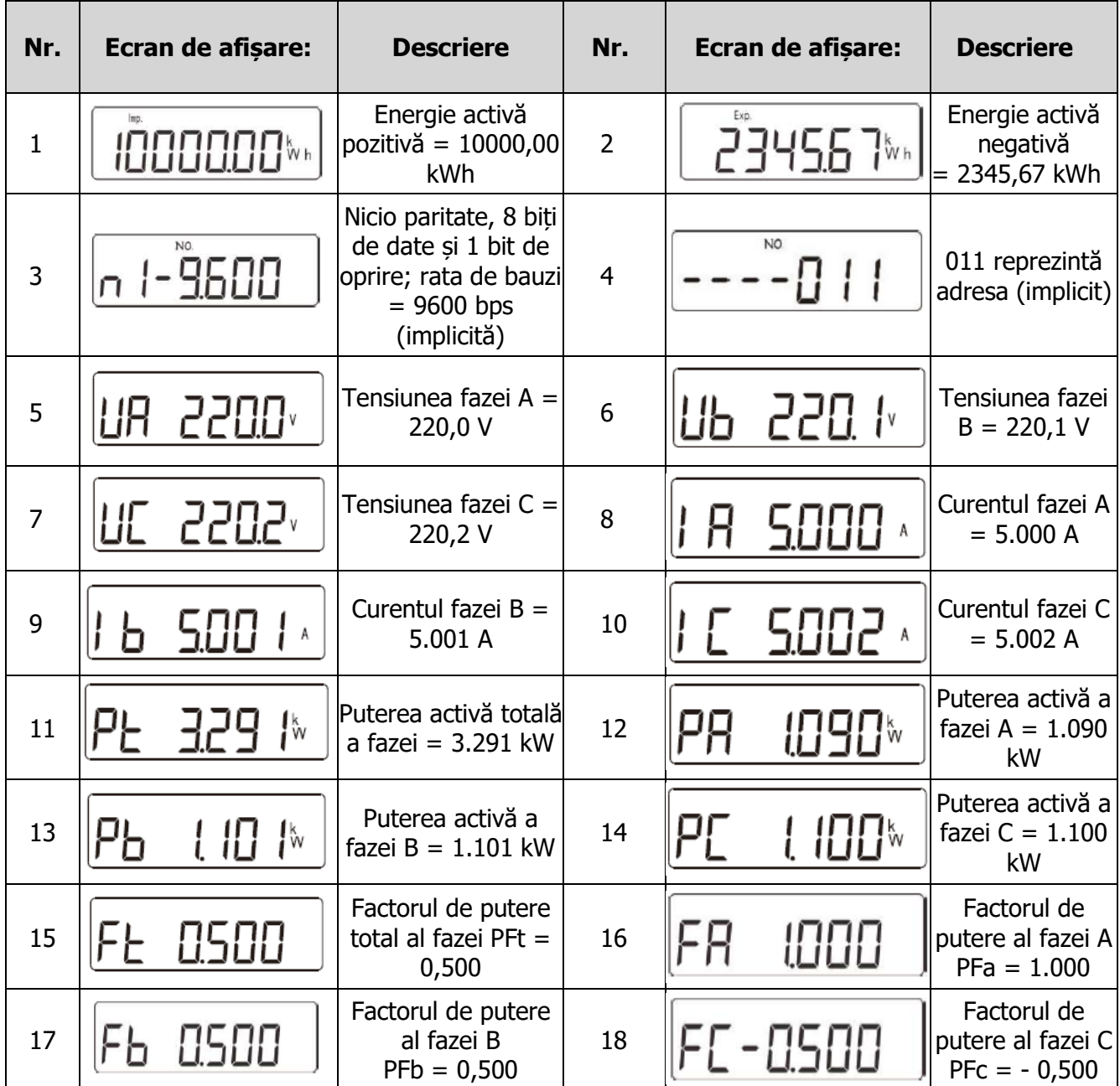

## 4.2 | Setări ale parametrilor

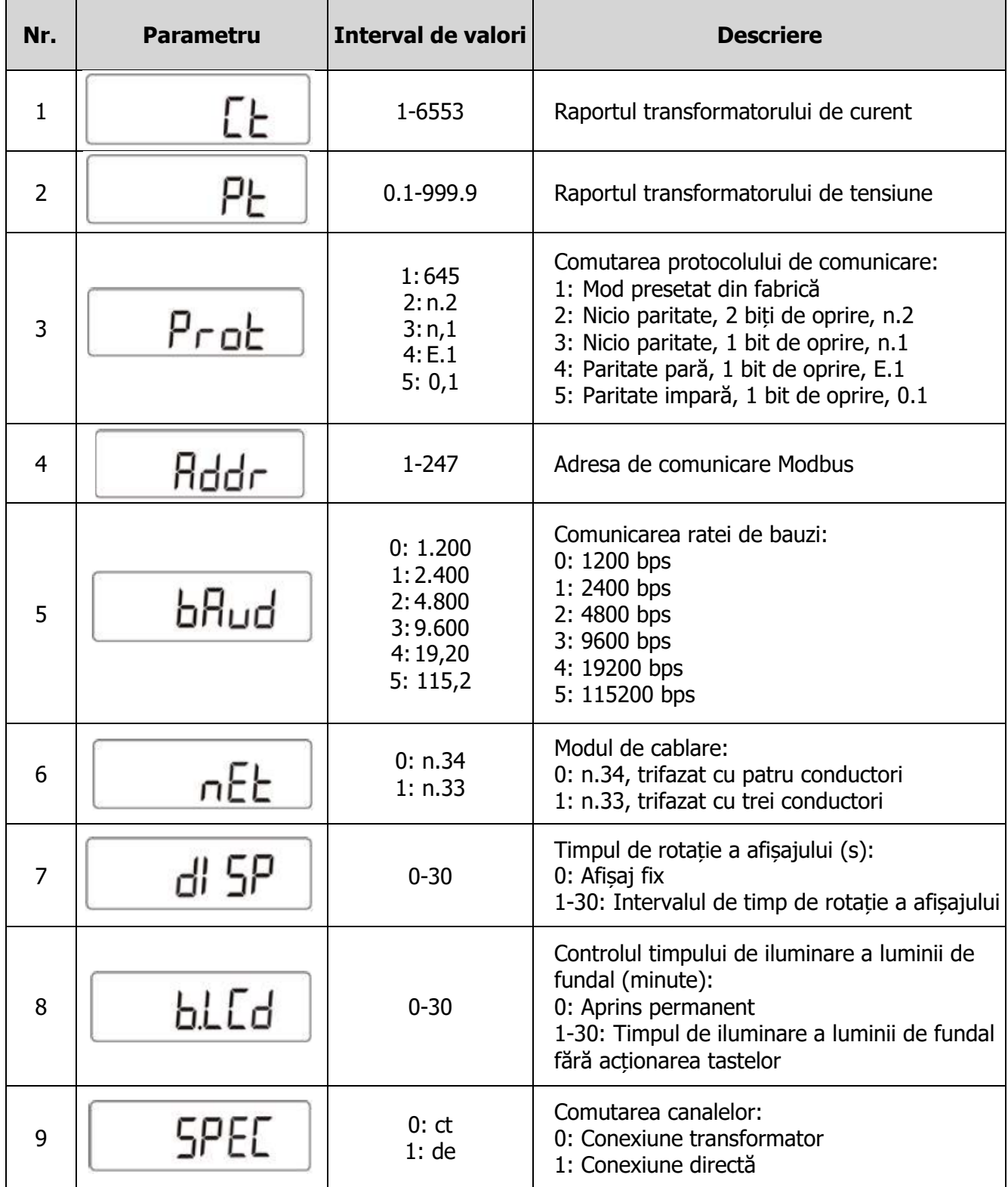

### 4.3 | Operațiuni de setare a parametrilor

Descriere buton: SET înseamnă "confirmare" sau "deplasare cursor" (la introducerea de numere sau parametri), ESC înseamnă "iesire" și înseamnă "adăugare". Parola implicită a utilizatorului este 701. Setați modul de cablare (trifazat cu patru conductori sau trifazat cu trei conductori) și comutarea canalelor (conexiune directă sau conexiune cu transformator de curent):

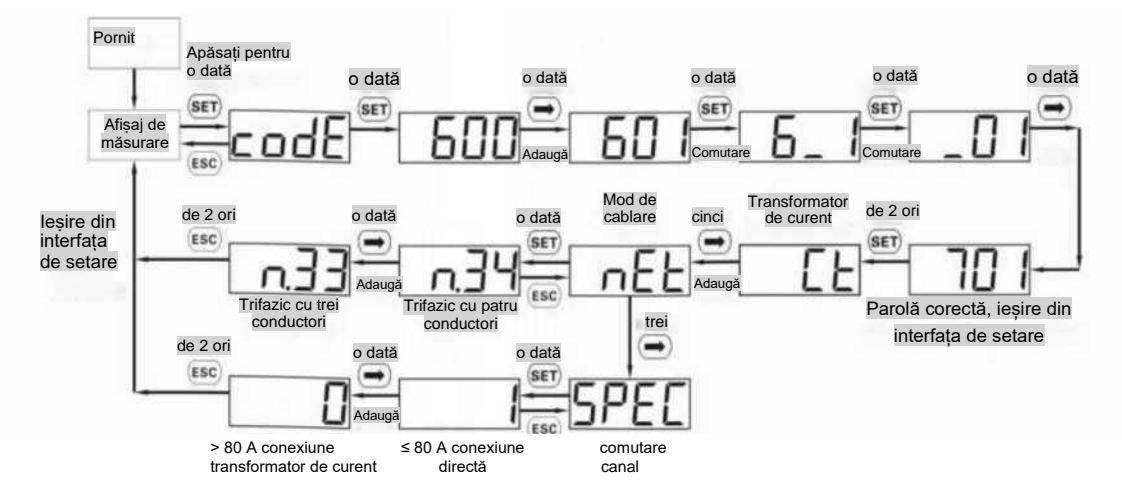

Setați raportul de transformare a curentului sau raportul de transformare a tensiunii:

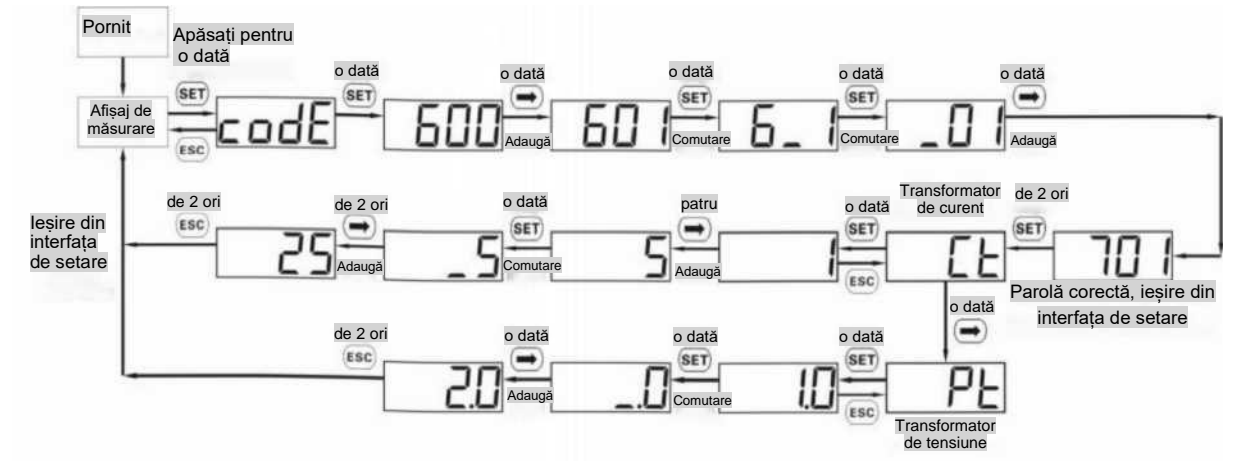

• Setați adresa de comunicație sau rata de bauzi:

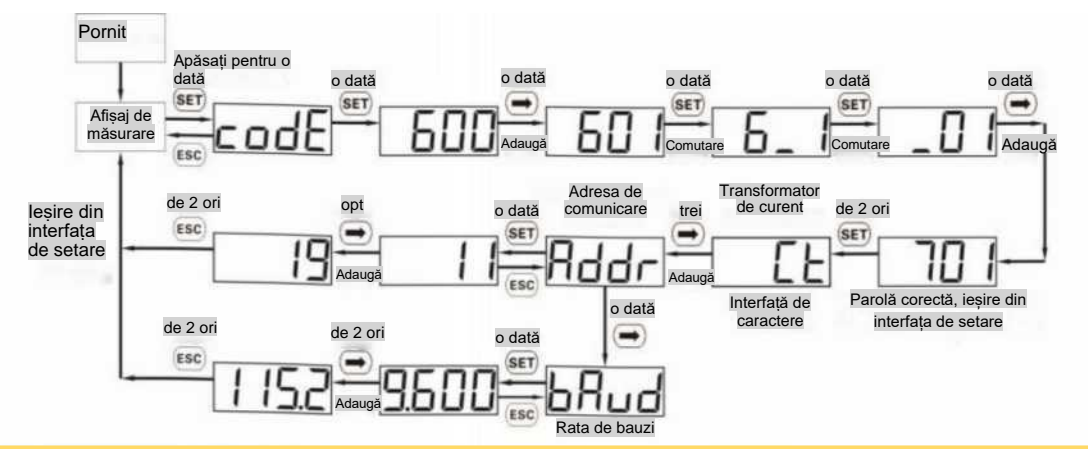

### **IEI** NOTĂ

Parametrii de comunicație sunt setați pentru senzorul inteligent de putere înainte de livrare. În cazul în care comunicarea este anormală, verificați și setați parametrii.

• Modificați parola utilizatorului:

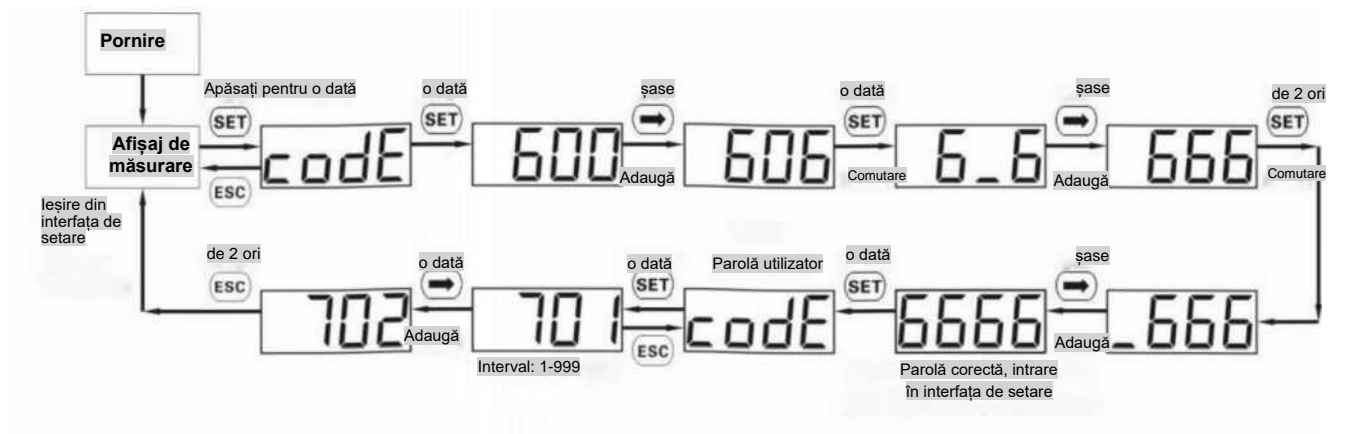

## 5 Depanare

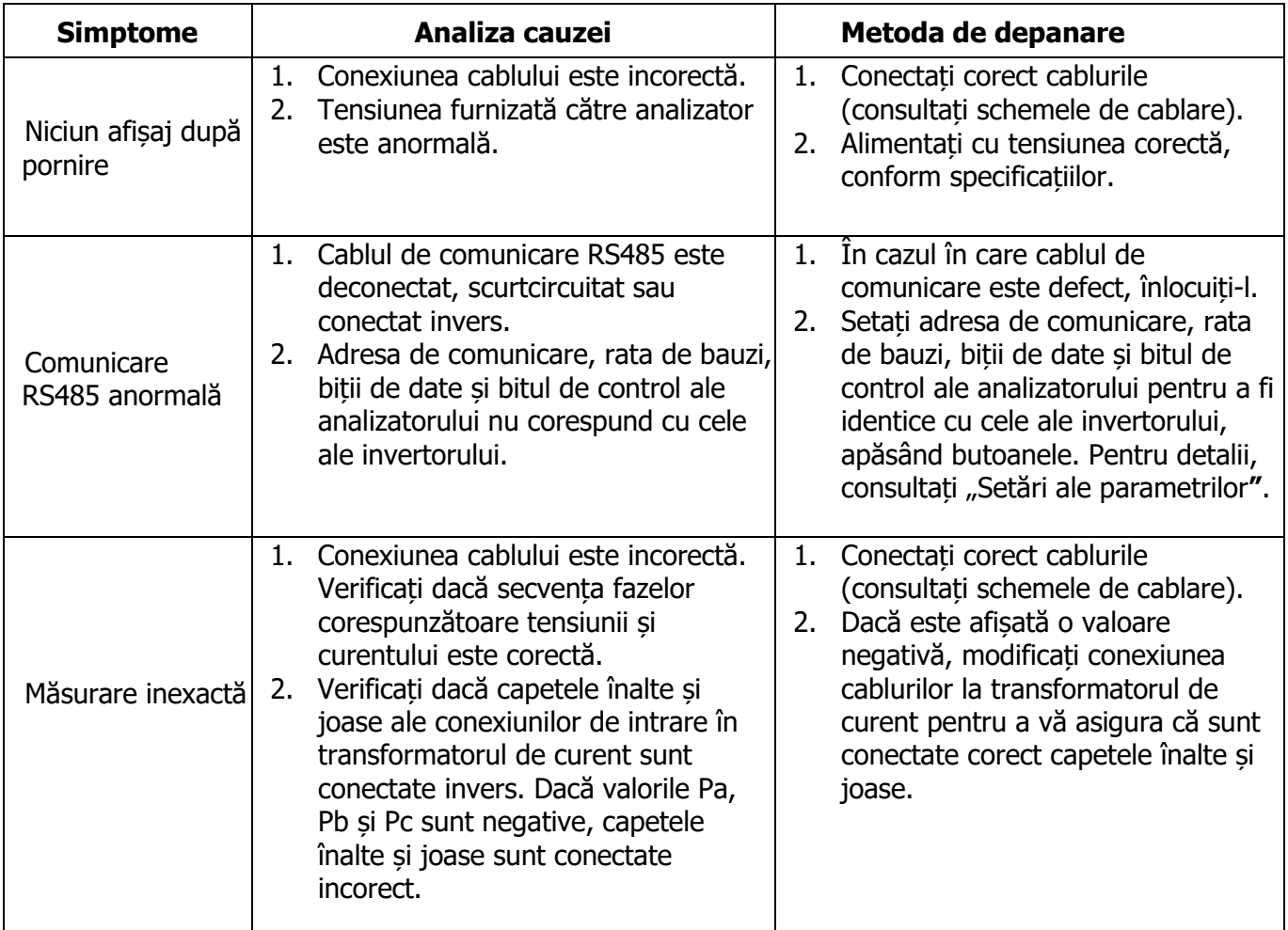

## 6 Verificarea instalației

1. Verificați dacă toate suporturile de montare sunt bine instalate și dacă toate șuruburile sunt strânse. 2. Verificați dacă toate cablurile sunt conectate în mod fiabil, cu polaritatea corectă, fără scurtcircuitare.

#### **Contact Serviciul Clienți**  $\begin{array}{|c|c|}\hline \textbf{7} & \textbf{12} & \textbf{14} & \textbf{15} \\ \hline \textbf{18} & \textbf{19} & \textbf{19} & \textbf{18} & \textbf{19} & \textbf{18} \\ \hline \textbf{19} & \textbf{19} & \textbf{19} & \textbf{19} & \textbf{19} & \textbf{19} & \textbf{19} \\ \hline \textbf{19} & \textbf{19} & \textbf{19} & \textbf{19} & \textbf{19} & \textbf{19} & \textbf{19} & \textbf{19}$

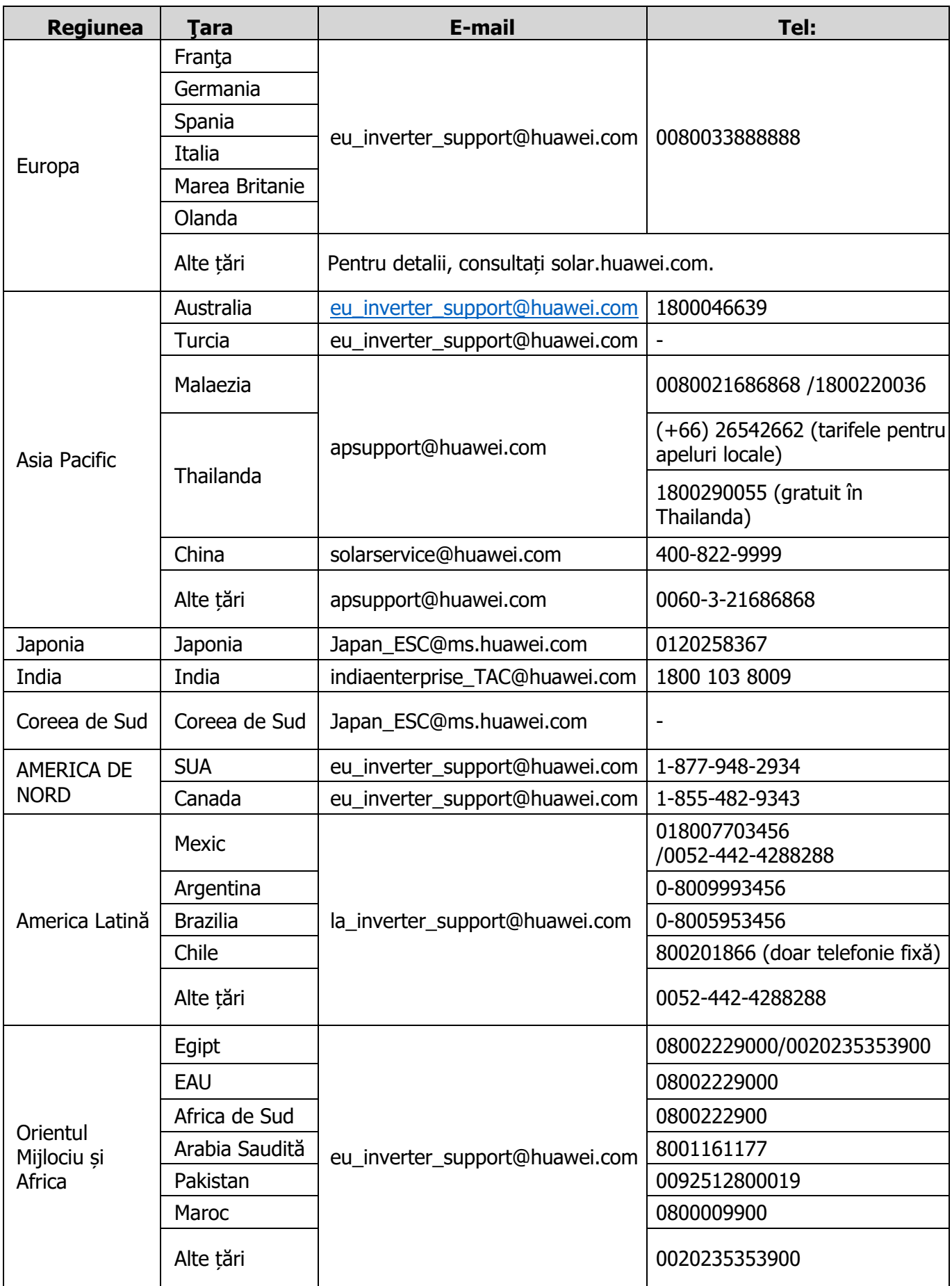